# **DVD** Player **User's Guide DRC225N**

Changing Entertainment Again.

# Setup and Connections

# Install Batteries in the Remote

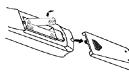

Insert two AA batteries, matching the polarities indicated inside the battery compartment. Notes: Do not mix different types of batteries or new and old batteries.

Do not use rechargeable batteries.

Dispose of batteries in the proper manner, according to federal, state, and local regulations.

# Connection: DVD +TV

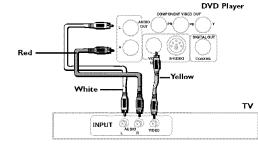

Note: Whenever you are connecting your system cables, turn off the power and make certain that the power cord has been removed from the wall outlet.

- I. Connect the audio cables to the AUDIO OUT L and R jacks on the back of your DVD player and to the corresponding AUDIO INPUT jacks on your TV.
- 2. Connect the video Cable.
  - 2a. Basic connection Connect the video cable to the VIDEO OUT jack on the back of the your DVD player, and to the VIDEO INPUT jack on your TV. -OR-

2b. S-Video (not shown) - If your TV has an S-Video jack, connect the S-Video cable (not provided) to the S-VIDEO on the DVD to the S-VIDEO of your TV.

Note: If your TV doesn't have Audio and Video Input Jacks and only has an RF jack, you need to connect an RF modulator (not provided).

# **Other Connection Options**

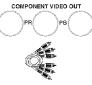

ComponentVideo Cables

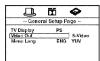

# COMPONENT VIDEO OUT (Y, Pb, Pr) Jacks

The Y, Pb, Pr, jacks provide optimum picture quality because the video signal is separated into three parts

To ensure maximum picture quality, use three video-grade cables (yellow) for the connection.You can also buy bundled component video cables that are color-coded to match the Y, Pb, Pr jacks (red, green, and blue).

When using the COMPONENT VIDEO OUT (Y, PB, PR) jacks of the portable DVD to connect. to another component with the same type jacks, remember to change the Video Out setting in the General Setup Page menu to YUV (Component). The default setting is S-Video.

Note: Remember to connect the audio cables because the component cable carries only the picture signal, not the sound.

#### DIGITAL OUT COAXIAL

Use this jack to connect your DVD player to a Dolby Digital receiver or decoder. If the DVD player is connected to a DTS receiver through DIGITAL OUT and DTS track is selected, there will be no sound

Digital Out Coaxial Cable

Note: Some receivers have either the Coaxial/Optical type

digital audio input jack and some have both. Under most conditions, optical and coaxial connections work equally wellthe only difference is the type of cable you connect to the jack.

Manufactured under license from Dolby Laboratories. "Dolby" and the double-D symbol are trademarks of Dolby Laboratories. Confidential unpublished works. © 1992-1997 Dolby Laboratories, Inc. All rights reserved

DTS is a registered trademark of Digital Home Theater Systems, Inc.

Windows Media and the Windows logo are trademarks or registered trademarks of Microsoft Corporation in the United States and/or other countries.

To reduce risk of electrical shock, do not remove cover or back (no user serviceable parts inside). RISK OF ELECTRIC SHOCK. Refer servicing to qualified personnel.

> This symbol indicates important instructions accompanying the product.

WARNING: Handling the cord on this product or cords associated with accessories sold with this product, will expose you to lead, a chemical known to the State of California to cause birth defects or other reproductive harm. Wash hands after handling.

# FCC INFORMATION

A **CITHOMISON** BRAND

WARNING

DO NOT OPEN.

This symbol indicates "dangerous voltage"

inside the product that presents a risk of

electric shock or personal injury.

This equipment has been tested and found to comply with the limits for a Class B digital device, pursuant to Part 15 of the FCC rules. These limits are designed to provide reasonable protection against harmful interference in a residential installation. This equipment generates, uses and can radiate radio frequency energy and, if not installed and used in accordance with the instructions, may cause harmful interference to radio communications. However, there is no guarantee that interference will not occur in a particular installation. If this equipment does cause harmful interference to radio or television reception, which can be determined by turning the equipment off and on, the user is encouraged to try to correct the interference by one or more of the following measures.

- Reorient or relocate the receiving antenna.
- Increase the separation between the equipment and receiver.
- $\cdot$  Connect this equipment into an outlet on a circuit different from that to which the receiver is connected.
- · Consult the dealer or an experienced radio/TV technician for help.
- This class B digital apparatus meets all requirements of the Canadian Interference--Causing Equipment Regulations.

The Shock Hazard Marking and Associated Graphical Symbol is provided on the bottom panel of unit. Refer to the identification/rating label located on the back panel of your product for its proper operating voltage.

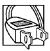

Caution: To prevent electric shock, match wide blade of plug towide slot, fully insert. Attention: Pour éviter les chocs électriques, introduire la lame la plus large de la fiche dans la borne correspondante de la prise et pousser jusqu'au fond.

Product Registration: Please fill out the product registration card (packed separately) and return it immediately. For U.S. customers: Your RCA Consumer Electronics product may also be registered at www.rca.com/productregistration. Registering this product allows us to contact you if necessary.

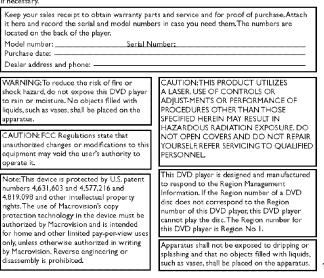

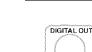

CLASS 1

LASER

PRODUCT

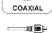

#### Front of the DVD Player (buttons appear left to right below)

| 1            | 2345                                                                                                    |
|--------------|----------------------------------------------------------------------------------------------------|
| I ON/STANDBY | Turns the DVD player on and off. In stop mode, press and hold to put DVD player in standby mode.              |
| 2 OPEN/CLOSE | Opens and closes disc tray.                                                                                   |
| 3 STOP       | During playback, places disc in stop mode. In stop mode, press<br>and hold to put DVD player in standby mode. |
| 4 SELECT     | Provides playback status.                                                                                     |
| 5 PLAY       | Begins disc play.                                                                                             |

# Remote Control

| and the second descent of the second descent of the second descent descent des |
|----------------------------------------------------------------------------------------------------|
| T T                                                                                                    |
| ZOCH ANGLE CLAME CH-OFF<br>PRODUCTS RANCON FEFERIT A-3<br>PRODUCTS FORWARD BUS<br>REVERSE FORWARD BUS<br>REVERSE FORWARD BUS<br>CLEAR BUS<br>1 2 3 CHEFAN<br>AUDIT O SCHERENCE WEEKU<br>REVERSE SCHERENCE WEEKU<br>1 2 3 CHEFAN<br>AUDIT O SCHERENCE WEEKU<br>REVENUES O SCHERENCE WEEKU                                                                                                    |
|                                                                                                    |
| FROMM RANDOM REPEAT A-B                                                                                                    |
|                                                                                                    |
| NEWINSKI FURMARD SKEP                                                                                                    |
| 44 PF H4 PF                                                                                                    |
| PAUSE PLAY STOP                                                                                                    |
|                                                                                                    |
| CLEAR DISC                                                                                                    |
|                                                                                                    |
|                                                                                                    |
|                                                                                                    |
|                                                                                                    |
| (                                                                                                    |
|                                                                                                    |
|                                                                                                    |
| AREVIEW ART UP                                                                                                    |
| $  \circ \circ \circ$                                                                                                    |
| 1 2 3 Display                                                                                                    |
|                                                                                                    |
| 4 5 8 AUG60                                                                                                    |
|                                                                                                    |
| 7 8 % SUSTITLE                                                                                                    |
|                                                                                                    |
| BRUTE O SOGKSARK STREE                                                                                                    |
| MEDIE C MUNICIPALITY                                                                                                    |
|                                                                                                    |
|                                                                                                    |
|                                                                                                    |
|                                                                                                    |
|                                                                                                    |
| ****                                                                                                    |
|                                                                                                    |
|                                                                                                    |
|                                                                                                    |

| <b>A N</b> .   | <b>N</b> • • • • • •                                                                           |
|----------------|------------------------------------------------------------------------------------------------|
| ◀,▶,▲,▼<br>0-9 | Navigates through the menus.<br>Number entry.                                                  |
| А-В            | Accesses the A-B repeat                                                                        |
|                | playback mode.                                                                                 |
| ANGLE          | Accesses the camera angle.                                                                     |
| AUDIO          | Selects the audio language.                                                                    |
| BOOKMARK       | Accesses the bookmark feature.                                                                 |
| CLEAR          | Clears some functions.                                                                         |
| DISC MENU      | Accesses the disc's menu<br>(if available).                                                    |
| DISPLAY        | Provides playback status.                                                                      |
| FORWARD        | Searches forward through the disc.                                                             |
| MUTE           | Lowers and restores the volume.                                                                |
| ок             | Selects item highlighted in<br>menu.                                                           |
| ON/OFF         | Turns the player on and off.                                                                   |
| OPEN/CLOSE     | Opens and closes the tray.                                                                     |
| PAUSE          | Freezes frame, frame advance, and slow motion.                                                 |
| PLAY           | Starts playing a disc.                                                                         |
| PREVIEW        | Previews contents of disc.                                                                     |
| PROGRAM        | Accesses the Program playback mode.                                                            |
| RANDOM         | Starts the Random playback mode.                                                               |
| REPEAT         | Accesses the Repeat playback mode.                                                             |
| REVERSE        | Searches back through the disc.                                                                |
| SETUP          | Accesses and exits the General Setup main) menu.                                               |
| SKIP           | Advances to the next/<br>preceding chapter or track.                                           |
| STOP           | Stops playback.                                                                                |
| SUBTITLE       | Turns the subtitle on and off.                                                                 |
| TITLE MENU     | Accesses the title of the disc<br>and turns Playback Control<br>PBC) for VCDs only on and off. |
| ZOOM           | Accesses the Zoom feature (if available).                                                      |

#### **Playing Discs**

| <b>DVP</b>   | ¥                             | Ru   |
|--------------|-------------------------------|------|
| 2<br>VOEO CD | dist                          | dist |
| disõ         | Pieys 🍂<br>Windows<br>Media 🐿 |      |
| 103          | ) <b>«Ris</b> u               | ΆĽ   |

# Compatible Discs

This DVD Player is capable of playing the following types of discs: DVDs, Audio CDs, Video CDs, and CDs with mp3 files, WMA files (Windows Media Audio), and JPEG files on them. Before you put a disc in the player, make sure it is compatible.

You can't play the following types of discs: Laserdiscs, CD-I, CD-ROM (computer-only discs), DVD-ROM, or discs recorded

using other broadcast standards (i.e., PAL or SECAM): CD-G discs.

Notes: Some discs may not be compatible due to laser pickup, recording formats, and software used.

Some technologies and methods used for mp3 file recording on CD-Rs can prevent optimal playback of these files on your DVD player by degrading the sound quality and/or the ability of the player to read the file.

# **Regional Coding**

Both the DVD Player and the discs are coded by region. These regional codes must match in order for the disc to play. This player's code is **Region 1**.

#### Turn on the DVD Player

1. Plug the power cord into the outlet once the DVD player is connected to your TV.

- 2. Turn on the TV and tune to its Video Input Channel, if necessary.
- 3. Press the STANDBY/STOP on the DVD player or the ON/OFF button on the remote control to turn it on.
- Press the OPEN/CLOSE button on the front of the player or remote control to open the disc tray.
- 5. Place a disc gently into the tray with the disc's label facing up (double-sided discs have content on both sides, so you can place the disc with either side up.)
- Press OPEN/CLOSE again to close the disc tray. Play starts automatically. If a menu appears, one of its options can be selected to start playing the disc. Highlight it and press OK.
- 7. Press STOP to stop playback. The player remembers the point where disc was stopped. If you press PLAY again, playback resumes from this point. To stop playbac completely or to start again from the beginning, press STOP twice. If the player is left in STOP mode for more than one minute without any user interaction, the screen saver is activated.

#### **Basic Playback Options**

Search - To search a disc, you can use the FORWARD button or REVERSE button. You can also use the following search features:

**Picture Scan** - When you're playing a disc, each time you press FORWARD or REVERSE, your DVD player scans the disc faster until you reach the fastest scan speec To resume normal playback, press PLAY or continue to press FORWARD or REVERS

**Freeze Frame and Frame Advance** – While a disc is playing, press PAUSE to freeze the picture. To advance one frame at a time, press PAUSE repeatedly. To resume normal playback, press PLAY.

Note: After approximately one minute in PAUSE with no user interaction, the player goes into screen save mode.

**Slow Motion** – While a disc is playing, press PAUSE. Press REVERSE or FORWARD (each time you press reverse or forward, the slow motion will get even slower until you reach the slowest speed). To resume normal playback, press PLAY.

**Chapter/Track Advance** – While a disc is playing, you can skip forward or backward a chapter or track at a time by pressing the SKIP  $| \mathbf{W} |$  and SKIP  $| \mathbf{W} |$ . Note: Use the numeric buttons to directly access a specific track or chapter number. For single digit tracks or chapters, enter a 0 before single digit numbers; for example, enter 0, then 3 for chapter/track 3.

**Zoom** – While a disc is playing, press ZOOM (the player zooms in on the image). Each time you press ZOOM, the picture is magnified even more (until you get to the maximum zoom level). To see other parts of the picture when you've zoomed in on the image, try pressing the  $\langle , \rangle$ ,  $\diamond$  and  $\checkmark$  buttons to go in corresponding directions. This feature is called pan and scan.

# Playback Modes

#### Repeat Playback

While the disc is playing, press REPEAT button repeatedly to select a play mode: DVD play modes:Title repeat, Chapter repeat, A-B repeat; CD play modes:All tracks repeat, Track repeat, A-B repeat;

#### A-B Repeat

To repeat a segment between two points (A and B), press the A-B button at the beginning of the segment you want to repeat. Allow the disc to play to the end of the segment or use FORWARD to advance to the end point (B). Press the A-B button again at the end of the segment. The segment plays repeatedly until you press A-B to resume normal playback.

# Program Playback (all discs except WMA and mp3)

With this option you choose and program the playback order.

- I. Insert a disc.
- 2. In Stop mode, press the PROGRAM button. The Program menu appears.
- 3. Use the number buttons to enter the title and/or chapter number (for DVD) or track number (for VCD and Audio CD). Repeat Step 3 as often as necessary.
- 4. Use the  $\langle , \rangle$ ,  $\land$  and  $\checkmark$  buttons to select Start.
- 5. Press the PLAY button to start playback.Tracks are played in the order of the playback list. Playback stops once all tracks have been played.
- Press the STOP button to stop program playback. Press the STOP button twice or the OPEN/CLOSE button to cancel program playback.

Notes: The playback list remains until the disc is removed from the player. Press PROGRAM repeatedly to take you back to the beginning or toggle between the lists.

# Random Playback (VCD and audio CD only)

All the tracks are played in a random order (chosen by the DVD player) **I.** Insert a disc.

- 2. In Stop mode, press the RANDOM button (Random appears).
- 3. Press the PLAY button to start random playback. Once 20 tracks have been randomly played, the player automatically stops playback.
- 4. Press the RANDOM button again to stop playback (Random disappears).

# Advanced Playback Features

# Audio (DVD, VCD and CD)

Some discs have several audio tracks used for different languages or different audio formats. To change the language or audio format during play, press the AUDIO button one or more times to select one of the available audio formats or languages. Note:This option is only available if the disc offers a number of languages or formats.

#### Bookmarks

The Bookmark feature lets you mark a point on the disc so you can quickly start playing the disc from that location. The player stores bookmarks as long as the disc remains in the player and the unit remains on.

- I. Press the BOOKMARK button during playback (a menu is displayed).
- 2. To create a bookmark, select a empty bookmark using the 4 and **>** buttons and press the PLAY button.
- 3. Repeat Step 2 as often as necessary.
- 4. To start playback from a bookmark, press the BOOKMARK button, select the bookmark using the 4 and 4 buttons and press the PLAY button.
- To delete a bookmark, press the BOOKMARK button, select the bookmark using the ( and ) buttons and press the CLEAR button.
- 6. Exit the Bookmark feature, by pressing the BOOKMARK button.

#### Display

The Display appears across the top of the screen when you press the DISPLAY button on the remote while playing a disc. Press the DISPLAY button repeatedly to scroll through playback information.

#### Preview

The Preview feature enables you to view contents of the disc on the screen. To preview the disc:

- $\ensuremath{\mathsf{I}}$  . Press the PREVIEW button during playback.
- 2. Highlight the preview selection.
  - Digest: shows all the available contents. Input the number of the item you want to play using the numeric buttons and press OK to confirm.
  - Interval: shows all tracks in 10-minute intervals. Input the number corresponding to the interval where you want to start playback from and press OK to confirm.
- Select NEXT to view the next page, MENU to return to the Select Disc Type menu, or START to begin playback.

# Introscan (Audio CDs only)

Use this feature to preview the first few seconds of each track on a CD. Press PREVIEW button on the remote control to start the Introscan.

# Playback Control (PBC)

The Playback Control feature is available only on Video CDs. Press the TITLE MENU button to turn the PBC feature on and off. The Playback Control feature supports the menus of the VCD format similar to a DVD menu.

# Playback of mp3,WMA, or JPEG files

# Playing mp3, WMA, or JPEG files

mp3 is an audio file format which compresses recorded music. It was developed by Fraunhofer Gesellschaft in collaboration with Thomson Inc. The main advantage of the mp3 format is the ability to store CD-quality music tracks on a personal computer in a user-friendly, compressed files. WMA (Windows Media Audio) is another audio file format, developed by Microsoft. **JPEG** files are image files (make sure they have a resolution of less than 5 megapixels.)

Note: The time taken for the contents of the disc to be displayed varies according to the size and number of JPEG files actually on the disc. If nothing is displayed offer a few minutes, it is likely that certain files are too large. In this case, reduce the files' resolution to less than 5 megopixels and write another disc.

Before inserting a disc, check that it is compatible with the player:

- I. Turn on the DVD and open the disc tray by pressing OPEN/CLOSE.
- 2. Place the disc in the tray with the printed side facing up and close the tray.
- Select a folder using the ▲ and buttons on the remote control; press OK to see the folder's contents.
- 4. Select a track using the  $\blacktriangle$  and  $\checkmark$  buttons on the remote control; press OK to start playback.
- 5. Press the STOP button to stop playback.
- 6. To go back to the folder list, press the 4 button in stop mode.

#### **Repeat Play Modes**

- Press the REPEAT button repeatedly to select a play mode: Repeat One: Repeats the current track until the STOP button is pressed. Repeat Folder: Repeats the current folder until the STOP button is pressed.
- 2. To cancel the repeat playback mode, press the REPEAT button until FOLDER appears on the TV screen.

#### JPEG / mp3

To play all mp3 or JPEG files in a folder, highlight the first file in the folder and press PLAY. Also, you can play JPEG and mp3 files simultaneously by starting the music first and then using the menu to select a photo.

#### Program Playback (WMA and mp3)

You can choose and create a playback list:

- Highlight the song that you want added to the play list and press BOOKMARK. (add to playlist appears at bottom of screen).
- 2. Repeat step one until you have the list of specific songs that you want to play.
- 3. Press BOOKMARK to delete a song from the playlist.
- 4. Press PROGRAM to display the playlist and press PLAY.

Notes: The playback list remains until the disc is removed from the player.

Press PROGRAM repeatedly to take you back to the beginning or toggle between the lists.

# Menu System

#### The DVD Player Menu System

**m** . .

The DVD player menu system is not the same as the disc menu. The DVD player menu appears when there's no disc playing.

| Gen        | eral Setup Pa | ge ~ |
|------------|---------------|------|
| TV Display | PS            |      |
| Video Out  | S-Vide        | 0    |
| Menu Lang  | ENG           |      |

(n. 11

To access the DVD player menus:

- Press the SETUP button to display the main menu.
- Select a menu icon using the 

   and ▶
   buttons.
- Use the ▲ and buttons to select one of the options in the menu.
- Press the + button to access the submenu.
- Use the 🔺 and 🗸 buttons select one of the options in the submenu.
- Press OK to confirm your selection.
- Return to a previous menu using the 4 button.
- · To exit from the player menus, press the SETUP button repeatedly.

# The General Setup Menu (shown above)

#### **TV** Display

You can choose a display that affects how a disc's content appears on your TV screen. Normal/PS (4:3 Standard): reproduces a 4:3 picture with some distortion, Normal/LB (4:3 Letterbox): gives best reproduction of pictures recorded in this format (i.e., with horizontal bands at the top and bottom of the screen), Wide (16:9 Widescreen): reproduces 16:9 format films in full, on a 16:9 screen.

#### Video Out

The **Video Out** feature allows you to select the type of signal you want to output to your TV for movies. Of course, your TV must be equipped with these jacks. Refer to the "Other Connection Options" of this User's Guide.

S-VIDEO: produces a better picture quality, YUV (Component - Y, Pb, Pr): produces optimum picture quality.

#### Menu Lang (Language)

The **Menu Lang** feature enables you to set the preferred on-screen menu language: English, Spanish, or French.

#### The Dolby\* Digital Setup Menu

|         | Dolby       | 6     |
|---------|-------------|-------|
| Dolb    | y Digital S | Setup |
| Dynamic |             | FUI   |

#### Dynamic

This feature monitors the audio track and controls the different sound levels via dynamic compression. It minimizes sudden volume increases such as when a commercial starts.

Select a range using the  $\checkmark$  and  $\checkmark$  buttons and press OK.

#### The Preferences Setup Menu

The menu gives you options to change some aspects of your DVD player to fit your personal preferences.

| l          | ÖŐ       | Ô          |
|------------|----------|------------|
| ~ Preferen | ces Setu | ıp Page    |
| Audio      | Eng      | English    |
| Subtitle   | Eng      | English    |
| Disc Menu  | Eng      | English    |
| Ratings    |          | 1 Kid Safe |
| Password   |          | Change     |
| TV Mode    |          | P-Scan     |

Audio: Selects the dialogue language: English, French or Spanish.

Subtitle: Selects the subtitle language: English French or Spanish

Disc Menu: Selects the disc's menu language: English, French or Spanish.

Notes: Discs are created differently. The DVD player can't override some language preferences. If a disc's software was created to play the movie (title) in a perferred language, the preference you set might be ignored.

Also, if the language isn't available on the disc you're playng the disc's default language will be chosen. If the disc wasn't created with subtitles, you won't be able to use the Subtitle feature.

Ratings (Parental Control): You determine the types of discs played and what types require a password to override the rating limit. Ratings are ranked from Level 1 to 8. Level 1 is least offensive material and Level 8 is most offensive. When adjusting Ratings for the first time:

- 1. Press SETUP on the remote control to display the main menu.
- 2. Select the Preferences menu and highlight Ratings.
- When asked to enter an old password, enter any number.
- 3. Enter your new password; it is saved.
- Select Ratings and select a level.

Note: To enforce Rating Limits, the disc you're playing must contain a rated movie (or title).

Password: Password is not defined until you set it. Should you select a password and then forget it, go to the Troubleshooting section for instructions on resetting. Note: There is a lock feature on your DVD player if you want to prevent your child from watching DVDs (don't forget to remove the remote control). Follow the directions for locking and unlocking in the Troubleshooting section.

TV Mode: Lets you choose between progressive scan (P-Scan) and Interlace.

• P-Scan (progressive scan): Choose P-Scan format if your TV has progressive scan and you have connected the DVD player COMPONENT OUT jacks to the COMPONENT IN jacks of the TV Progressive scan gives you a sharper, cleaner picture.

Note: If the picture is lost while using progressive scan, you can toggle P-SCAN on and off by pressing the SELECT and STOP buttons simultaneously on the front panel of the player.

Interlace: Choose Interlace if your TV uses the traditional technology known as interlace scan

# Troubleshooting

You can correct most problems you have with your product by consulting the Troubleshooting list that follows

Note: If you prefer, we can provide you with the name of an Authorized Service Representative who will visit your home for a fee to install your electronic entertainment system and to instruct you in its operation. For details about this service, call 1-888-206-3359. For additional assistance while using your RCA product, please visit www.rca.com/customersupport.

#### Player won't work or no power

· Try unplugging the AC power cord, wait two minutes, and plug it back in.

#### The remote control does not work

- · Remember to point the remote control at the front of your player (towards the infrared remote sensor). Make sure there are no objects between the remote and the player.
- · Maybe the batteries in the remote are weak, dead, or installed incorrectly. Replace the batteries and make sure the polarity of the terminals (+ and -) is correct.
- · Operate the remote control at a distance of no more than 20 feet.

#### Disc won't play

- Insert a disc with the label side facing up.
- Check the type of disc you put into the disc tray. Refer to Compatible Disc section.
- Make sure the regional code of the disc is Region No. 1.

#### Forgot password

Open the tray and press CLEAR, 0,0,0,0,1. Turn off DVD player and then turn it on by pressing the ON/OFF key, or you can unplug the unit, wait a few seconds and plug it in again.

#### Lock/Unlock DVD player

- To lock player, open tray and press SETUP, 0, 0, 0, 8, 3 (an on-screen message, "Key Lock On" is displayed)
- To unlock, press SETÚP, 0, 0, 0, 8, 3.
- Play starts, but then stops immediately

#### The disc is dirty. Clean it.

- Condensation has formed. Allow player to dry out.
- Picture format does not match the screen format.
- The picture format is adjustable, refer to GENERAL SETUP menu section. Some discs dictate the format, in which case no adjustment is possible.

#### Picture is distorted

- The disc might be damaged. Try another disc.
- When using FORWARD or RÉVERSE buttons, it is normal for some distortion while scanning.
- Make sure you've selected the correct option for VIDEO OUT feature.
- Sound problems
- Adjust the volume control.
- If a TV is used, check whether the sound is muted or turned down low.
- You may need to readjust the settings in the AUDIO menu.
- Sound is muted during still, frame advance, or slow-motion play.

#### Menu problems

- With a DVD: the disc menus are not displayed in your language. Read the disc jacket to see what languages are available on that disc. Choose one that suits you, i
- With a DVD: there are no subtitles. Read the disc jacket to see if subtitles are
- If the player's setup menus are not displayed in the language you want, check that your language is among those listed in the MENU LANG menu. If necessary, choose another language.
- To clear a menu from the screen, press 

   button or repeatedly press SETUP.
- The invalid icon (🚫) appears on screen
- The action cannot be completed at this time for one of the following reasons: the disc's software restricts it; the disc's software doesn't support that feature (e.g., angles); the feature is not available at the moment; you've requested a title or chapter number that is out of range.

#### Ratings problems

- If you forget your password, go to "Forget Password" information in this section.
- The default language for dialogues and subtitles may be preset by the DVD.

# **Limited Warranty**

#### What your warranty covers:

Defects in materials or workmanship.

- For how long after your purchase: 90 days from date of purchase Unit exchange, which includes parts and labor. 91 days to 1 year from date of purchase Unit exchange, which includes parts only; you pay the labor.
- The warranty for rental units begins with the first rental or 45 days from date of shipment to the rental firm, whichever comes first,

#### What we will do:

During the initial 90 days:

· Provide you with a new, or at our option, a refurbished unit. The exchange unit is under warranty for the remainder of the original product's warranty period. After the 90 days and within one year:

Provide you with a new, or at our option, a refurbished unit. The exchange unit is under warranty for the remainder of the original product's warranty period. We will bill you a flat exchange charge to replace a defective unit. This charge covers the labor cost for its repair.

- How to make a warranty claim:
- Properly pack your unit. Include any cables, etc., which were originally provided with the
  product. We recommend using the original carton and packing materials.
- Proof of purchase in the form of a bill of sale or receipted invoice which is evidence that the product is within the warranty period must be presented to obtain warranty service. For rental firms, proof of first rental is also required.
- Also print your name and address and a description of the defect. Send via standard UPS or its equivalent to: Thomson Inc., II72I B Alameda Avenue, Socorro, Texas 79927
- Pay any charges billed to you by the Exchange Center for service not covered by the warranty. Insure your shipment for loss or damage. Thomson accepts no liability in case of damage or loss en route to Thomson.
- A new or refurbished unit will be shipped to you freight prepaid.
- What your warranty does not cover
- Acts of nature, such as but not limited to lightning damage.
- Adjustment of customer controls.
- Damage from misuse or neglect.
- A unit that has been modified or incorporated into other products or is used for institutional or other commercial purposes.
- Batteries.

4 purchaser.

Units purchased or serviced outside the U.S.A. · Shipping damage if the unit was not packed and shipped in the manner prescribed by Thomson.

#### Product Registration:

Please complete the online Product Registration on www.rca.com/productregistration or complet. and mail the Product Registration Card packed with your unit. It will make it easier to contact you should it ever be necessary. The return of the card is not required for warranty coverage. Limitation of Warranty:

- LIMICATION OF WATFAMUST THE WARRANTY STATED ABOVE IS THE ONLY WARRANTY APPLICABLE TO THIS PRODUCT. ALL OTHER WARRANTIES, EXPRESS OR IMPLIED (INCLUDING ALL IMPLIED WARRANTIES OF MECHANTABILITY OR FITNESS FOR A PARTICULAR PURPOSE) ARE HEREBY DISCLAIMED. NO VERBAL OR WRITTEN INFORMATION GIVEN BY THOMSON INC., ITS AGENTS OR EMPLOYEES SHALL CREATE A GUARANTY OR IN ANY WAY INCREASE THE SCOPE OF THIS WARRANTY.
- INCREASE THE SCOPE OF THIS WARRANTY. REPAIR OR REPLACEMENT AS PROVIDED UNDER THIS WARRANTY IS THE EXCLUSIVE REMEDY OF THE CONSUMER, THOMSON INC, SHALL NOT BE LIABLE FOR INCIDENTAL OR CONSEQUENTIAL DAMAGES RESULTING FROM THE USE OF THIS PRODUCT OR ARISING OUT OF ANY BREACH OF ANY EXPRESS OR IMPLIED WARRANTY ON THIS PRODUCT. THIS DISCLAIMER OF WARRANTIES AND LIMITED WARRANTY ARE GOVERNED BY THE LAWS OF THE STATE OF INDIANA. EXCEPT TO THE EXTENT PROHIBITED BY APPLICABLE LAW, ANY IMPLIED WARRANTY OF MERCHANTABILITY OR FITNESS FOR A PARTICULAR PURPOSE ON THIS PRODUCT IS LIMITED TO THE APPLICABLE HAARB AANTY PERIOD SET FOOTH ABOVE APPLICABLE WARRANTY PERIOD SET FORTH ABOVE.

- How state law relates to warranty: Some states do not allow the exclusion nor limitation of incidental or consequential damages, or limitations on how long an implied warranty lasts, so the above limitations or exclusions may not apply to you
- This warranty gives you specific legal rights; you also may have other rights that vary from state to state.

red by this warranty. Costs of such service calls are the sole responsibility of the

- If you purchased your product outside the United States:
- This warranty does not apply. Contact your dealer for warranty information. Service calls which do not involve defective materials or workmanship are not